*Mode d'emploi*

# **LEAK © GUARD BASIC**

*Appareil de surveillance de conduites de chauffage à distance et à proximité à 2 canaux* 

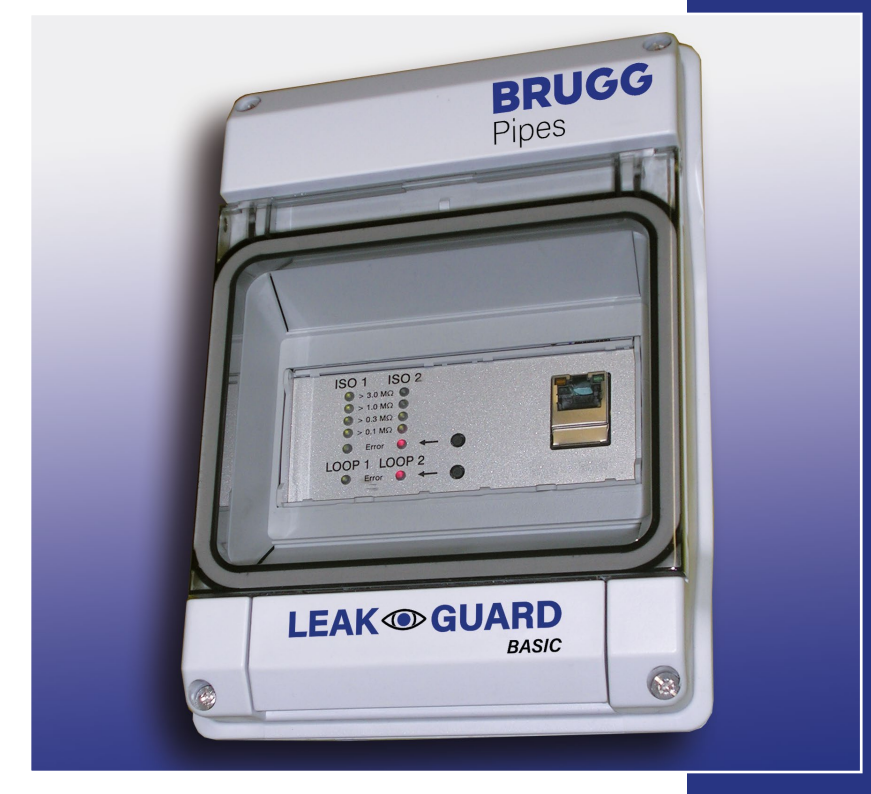

**BRUGG** Pipes

BA 076344.023/01.21 CH

# **Table des matières**

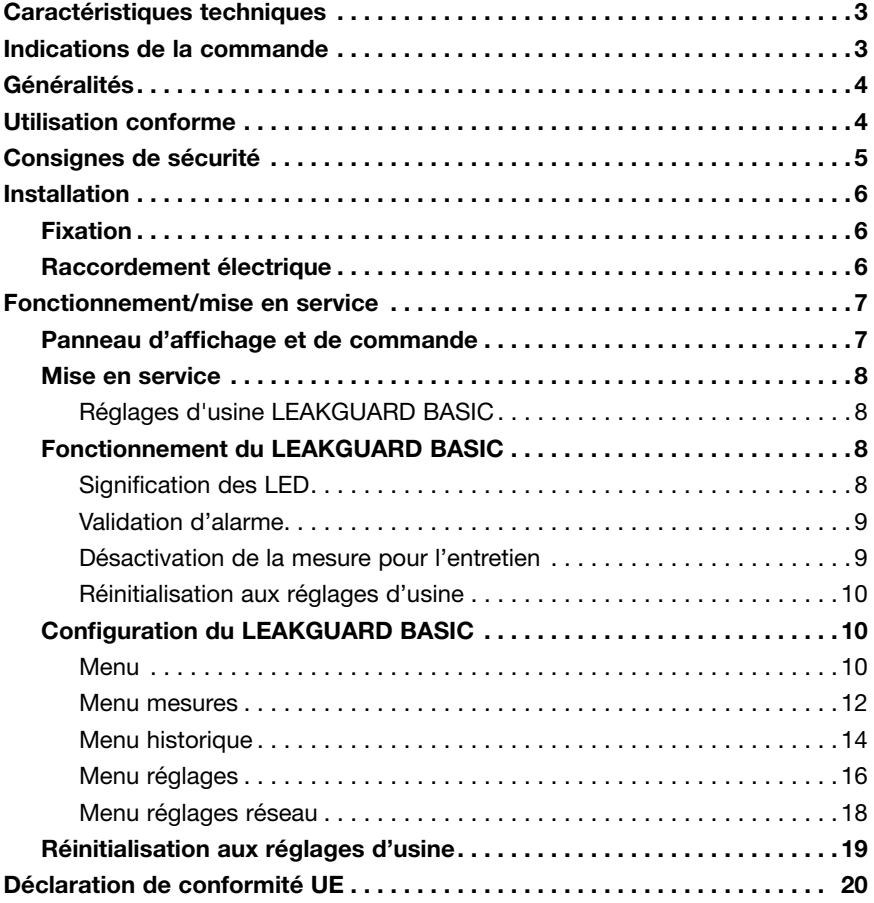

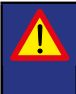

**Important ! Toutes les consignes de sécurité doivent être lues et respectées avant la mise en service !**

**© 2021 BRUGG Rohrsystem AG.** Le présent mode d'emploi ne peut être reproduit ou mis à la disposition de tiers, en tout ou en partie, sans l'autorisation expresse de BRUGG Rohrsystem AG.

## **Caractéristiques techniques**

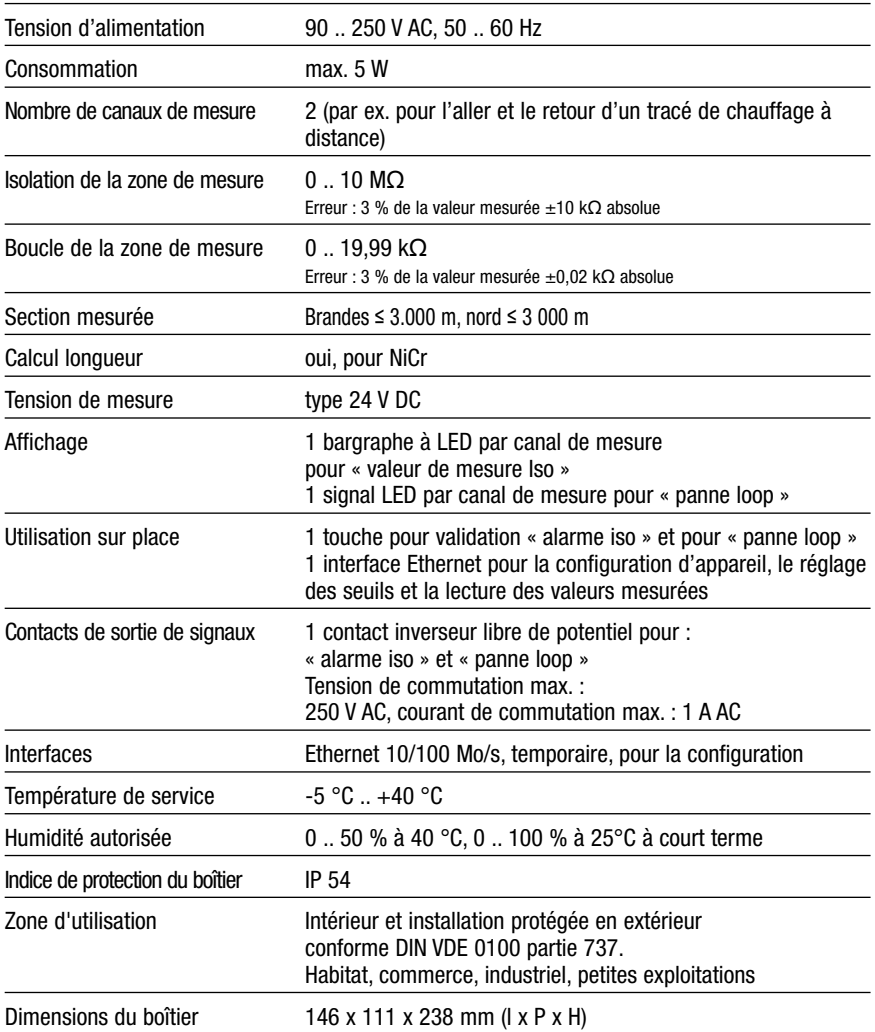

### *LEAKGUARD BASIC*

### **Indications de la commande**

Appareil de surveillance de conduites de chauffage à distance et à proximité à 2 canaux avec surveillance des raccordements de conduites, panneau d'affichage et émission de signaux via les contacts libres de potentiel

#### **LEAKGUARD BASIC**

(longueur maximale de la section mesurée NiCr/Cu 3.000 m) **No de commande 1088865**

# **Généralités**

Le présent mode d'emploi est destiné à faciliter la familiarisation avec le produit. Il contient des informations importantes sur la manière d'utiliser le produit de manière sûre, conforme et économique.

Le mode d'emploi doit être complété par des instructions fondées sur les réglementations nationales en vigueur en matière de prévention des accidents et de protection de l'environnement.

#### **Le mode d'emploi doit être lu et respecté par toute personne chargée de travailler avec ou sur l'appareil, par exemple dans le cadre de l'installation, de la maintenance et du dépannage.**

Outre le mode d'emploi et les prescriptions contraignantes de prévention des accidents applicables dans le pays et sur le lieu d'utilisation, il convient également de respecter les règles techniques établies pour un travail sûr et professionnel.

# **Utilisation conforme**

Le dispositif de surveillance de chauffage à distance LEAKGUARD BASIC est conçu pour mesurer les résistances d'isolation et de boucle afin d'identifier les fuites dans les conduites.

L'appareil peut être connecté à un PC (portable) via l'interface Ethernet pour la configuration. **L'intégration à un réseau est interdite.**

Toute autre utilisation est considérée comme non conforme. Le fabricant n'est pas responsable des dommages qui en résultent ; seul l'utilisateur assume le risque !

# **Consignes de sécurité**

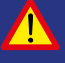

### **Important !**

**Les consignes de sécurité doivent être lues et respectées avant la mise en service !**

• Le mode d'emploi doit toujours être disponible sur le lieu d'utilisation du produit.

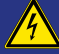

#### **Prévention des accidents !**

**Veiller à ce que toutes les zones soient hors tension avant de monter et de démonter l'appareil, ou d'ouvrir le boîtier de l'appareil !**

- N'utiliser l'appareil qu'en parfait état technique et uniquement pour l'usage auquel il est destiné, tout en gardant à l'esprit la sécurité et les risques et en respectant le mode d'emploi !
- N'apporter aucune modification à l'appareil !
- Les travaux de montage, d'entretien et de réparation ne peuvent être effectués que par du personnel qualifié !
- Utiliser uniquement des pièces de rechange BRUGG originales !

### **ATTENTION !**

**Respecter les instructions de manipulation. Composants sensibles à l'électrostatique.**

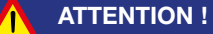

**Le lieu d'installation de l'appareil doit présenter un concept global de protection contre la foudre qui tient compte de l'alimentation électrique, ainsi que des lignes des données et de télécommunication.**

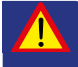

### **ATTENTION !**

**Ne jamais appliquer de tensions externes aux lignes de mesure.**

# **Installation**

## **Fixation**

Le LEAKGUARD BASIC se trouve dans un boîtier mural et se fixe au mur à l'aide de trois vis. Les têtes de vis doivent être étanchéifiées avec les joints en caoutchouc fournis après le montage.

Les instructions de montage et d'installation détaillées se trouvent dans le manuel d'installation du fabricant du boîtier, qui est joint séparément.

### **Raccordement électrique**

**Prévention des accidents ! Il est impératif de couper la tension de fonctionnement avant de travailler avec l'appareil de mesure !**

Le LEAKGUARD BASIC est fourni prêt au branchement avec un câble secteur et une fiche.

**ATTENTION ! Les deux bornes de raccordement X3.3 et X4.3 doivent être raccordées à une conduite en deux points distincts, ou une borne doit être raccordée à la conduite d'aller et une borne à la conduite de retour.**

### **Affectation des bornes**

### **X1.1 à X1.3**

 $X<sub>1</sub>$  $X<sub>2</sub>$  $X3$ X4 Contact de sortie de signaux iso Contact | Contact | Canal 1 | Canal 2 **X2.1 à X2.3 Iso** Loop a  $h \pm$  $h \pm$  $\overline{a}$ Contact de sortie de signaux loop かのの かのの ののの D A G **X3.1 à X3.3** Boucle de mesure canal 1 (a, b, raccordement conduite 1) **X4.1 à X4.3** Boucle de mesure canal 2 Relais Relais (a, b, raccordement conduite 2)  $\mathsf{Iso}$ Loop **X5.1**  N (conducteur neutre) **X5.2** L (phase) **X6** Interface RS232 (option) ØŌ. **X7** 230 V Interface Ethernet **RS 232 AC**  $X<sub>5</sub>$ X<sub>6</sub>

# **Fonctionnement/mise en service**

Le LEAKGUARD BASIC est un dispositif de mesure et de surveillance conçu pour les résistances d'isolation et de boucle dans le but d'identifier les fuites dans les conduites et les ruptures de boucle de mesure.

Chaque appareil peut surveiller de manière cyclique deux boucles de mesure, par ex. l'aller et le retour d'une conduite de chauffage à distance. Lorsque les seuils de résistance librement réglables sont dépassés ou sous-dépassés, les LED d'alarme rouges s'activent et le relais d'alarme correspondant est déclenché pour l'alarme à distance.

Le LEAKGUARD BASIC est équipé d'un système de surveillance des raccordements de conduites qui permet de détecter les ruptures des lignes de raccordement des conduites (terre).

Les seuils pour la résistance d'isolation et de boucle peuvent être librement programmés via l'interface Ethernet à l'aide d'un ordinateur portable ou d'un netbook. Tous les paramètres sont conservés à l'abri des pertes dans une mémoire EEPROM interne.

Le LEAKGUARD BASIC peut être temporairement désactivé afin d'effectuer certains travaux de maintenance sur les conduites.

### **Panneau d'affichage et de commande**

Le panneau d'affichage et de commande du LEAKGUARD BASIC permet

- sur les **bargraphes LED iso**, d'afficher les valeurs des deux canaux de mesure de la résistance d'isolation ;
- au niveau des **LED « Error » iso**, d'afficher les états d'alarme des deux canaux de mesure de la résistance d'isolation et les ruptures de raccordement des conduites ;
- au niveau des **LED « Error » loop**, d'afficher les états d'alarme des deux canaux de mesure de la résistance de boucle ;
- de valider les messages d'alarme des canaux de mesure ;
- de modifier les seuils à l'aide d'un ordinateur portable ou d'un notebook via l'**interface Ethernet**.

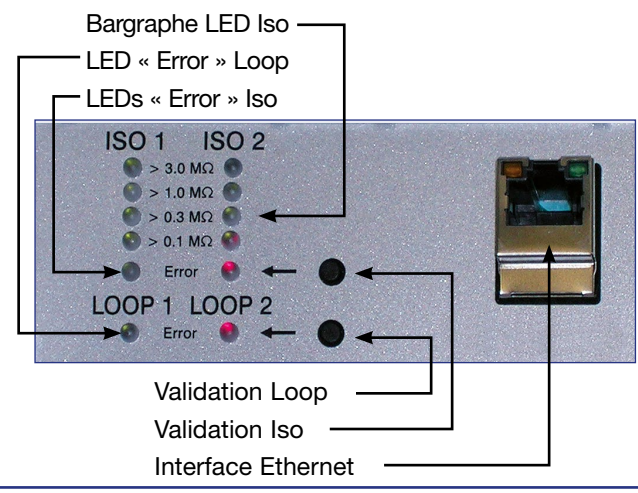

### **Mise en service**

Une fois l'alimentation électrique allumée, le LEAKGUARD BASIC est initialisé et effectue un auto-test.

Toutes les LED s'allument, puis les LED des bargraphes s'éteignent de haut en bas.

Le LEAKGUARD BASIC commence automatiquement à mesurer en continu. Les premiers résultats des mesures s'affichent après environ 30 secondes. Lorsque le LEAKGUARD BASIC peut être utilisé avec les réglages d'usine, la mise en service est terminée.

### **Les réglages d'usine du LEAKGUARD BASIC**

- Seuils de résistance d'isolation (iso) : Émission d'alarme en cas de sousdépassement de 0,5 MΩ
- Seuils de résistance de boucle (loop) : Émission d'alarme en cas de dépassement de 12 kΩ
- Notification de la valeur de mesure : aucune
- Relais d'alarme : close, le relais s'enclenche en cas d'alarme
- Retard de déclenchement du relais d'alarme : aucun

# **Fonctionnement du LEAKGUARD BASIC**

L'appareil de mesure LEAKGUARD BASIC fonctionne de manière autonome et ne doit être utilisé qu'en cas d'alarme.

Il mesure en permanence la résistance des raccordements de conduites, la résistance d'isolation, puis la résistance de boucle du canal de mesure 1, puis la même chose pour le canal de mesure 2. Un cycle de mesure complet dure moins d'une minute.

### **Signification des LED**

- 1. Les **LED « ISO 1 » et « ISO 2 »** indiquent la plage dans laquelle se situent les valeurs mesurées actuelles :  $> 0.1$  |  $> 0.3$  |  $> 1$  |  $> 3$  M $\Omega$ .
- 2. Les **LED Error « ISO 1 » et « ISO 2 »** passent du **vert** au **rouge**, lorsque le seuil défini est sous-dépassé.

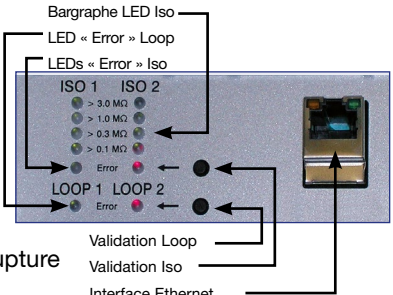

Ils clignotent **en alternance**, en cas de rupture du raccordement de conduite.

Le **relais d'alarme « ISO »** modifie son état de commutation pour déclencher l'alarme à distance.

3. Les **LED Error « LOOP 1 » et « LOOP 2 »** passent du **vert** au **rouge**, lorsque la boucle de mesure a été interrompue et que le seuil défini a donc été dépassé.

Le **relais d'alarme « LOOP »** modifie son état de commutation pour déclencher l'alarme à distance.

### **Validation d'alarmes**

Les alarmes peuvent être validées sur l'appareil pour neutraliser l'alarme à distance, même si une valeur mesurée est toujours en état d'alarme.

Pour ce faire, il faut appuyer sur le bouton de validation situé à droite de la LED rouge. Le relais d'alarme bascule à nouveau son état de commutation en mode repos. La **LED Error rouge** clignote.

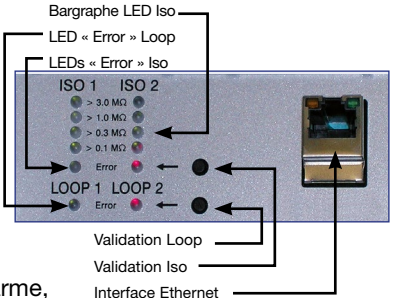

Pour annuler à nouveau la validation de l'alarme, appuyer à nouveau sur le bouton de validation.

Un bouton de validation est responsable pour les deux canaux de mesure.

L'alarme à distance s'active à nouveau

- lorsque la valeur mesurée est retournée entre-temps dans la plage autorisée et se trouve désormais à nouveau en dehors de celle-ci ;
- lorsque les valeurs mesurées de l'autre canal de mesure se situent en dehors de la plage autorisée.

**Un message d'erreur de la surveillance du raccordement des conduites ne peut pas être validé, car l'erreur doit être corrigée immédiatement en raison de sa gravité.**

### **Désactivation de la mesure pour l'entretien**

Pour désactiver les mesures afin de procéder à l'entretien, appuyer sur l'une des touches de validation pendant au moins 5 secondes. Les deux **LED ISO « Error » vertes** clignotent.

Les lignes de mesure a et b sont ensuite pontées en interne à 10 Ω. Une mesure d'isolation ou de boucle peut être effectuée depuis de l'extrémité de la ligne.

*Dans le même temps, une minuterie qui réactive automatiquement le module après 12 heures démarre.*

Pour réactiver la mesure, appuyer à nouveau sur le même bouton de validation pendant au moins 5 secondes.

#### **Remarque :**

lorsque le canal de mesure est désactivé, l'entrée de mesure est pontée avec une faible valeur ohmique, de sorte que la boucle de mesure puisse être mesurée manuellement à n'importe quel endroit avec une « tension de mesure normale » (max. 100 V DC / 70 V AC).

### **Réinitialisation aux réglages d'usine**

La réinitialisation aux réglages d'usine s'avère particulièrement nécessaire lorsque la configuration réseau du LEAKGUARD BASIC a été modifiée de telle sorte que l'accès à la configuration via l'interface Ethernet (voir page 10) n'est plus possible. **Pour ce faire, déconnecter la connexion réseau !**

La réinitialisation s'effectue en appuyant simultanément sur les deux boutons de validation pendant 20 secondes, jusqu'à ce que toutes les LED s'allument brièvement (voir « Mise en service », page 8).

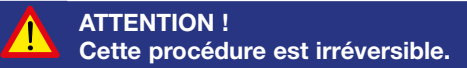

### **Configuration du LEAKGUARD BASIC**

Un ordinateur compatible avec le réseau (ordinateur portable, notebook, netbook) avec navigateur Internet doit être connecté au LEAKGUARD BASIC via l'interface Ethernet pour modifier les réglages d'usine ou pour adapter les paramètres ultérieurement.

#### **L'intégration à un réseau est interdite.**

Le DHCP doit être activé dans les paramètres réseau de l'ordinateur portable utilisé afin de permettre un accès facile. Sinon, l'adresse IP de l'ordinateur portable doit commencer par 192.168.

Saisir l'URL « **192.168.0.2** » dans la ligne d'adresse de la fenêtre du navigateur permet d'ouvrir la page de démarrage du LEAKGUARD BASIC.

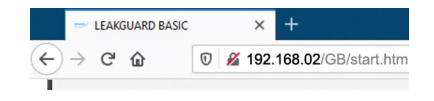

Si cette adresse n'est pas accessible, une réinitialisation du LEAKGUARD BASIC peut remédier à ce problème (voir page 10).

La page d'accueil **Vue d'ensemble** s'affiche.

### **Menu**

Le menu suivant apparaît dans la barre de menu de gauche :

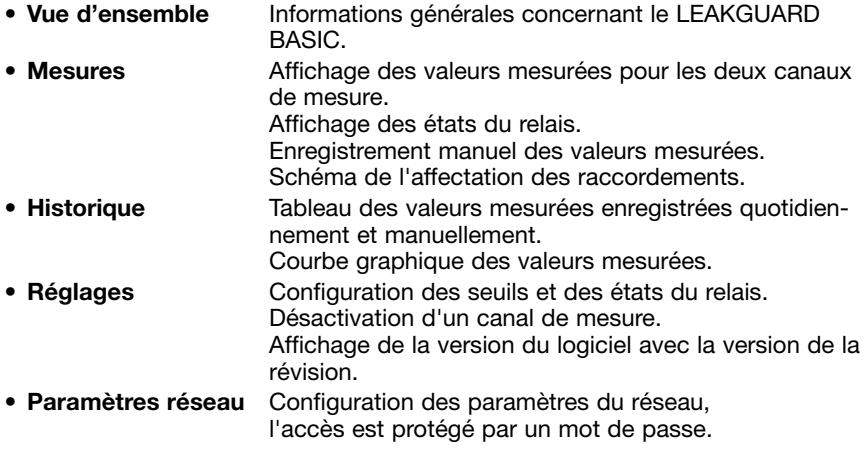

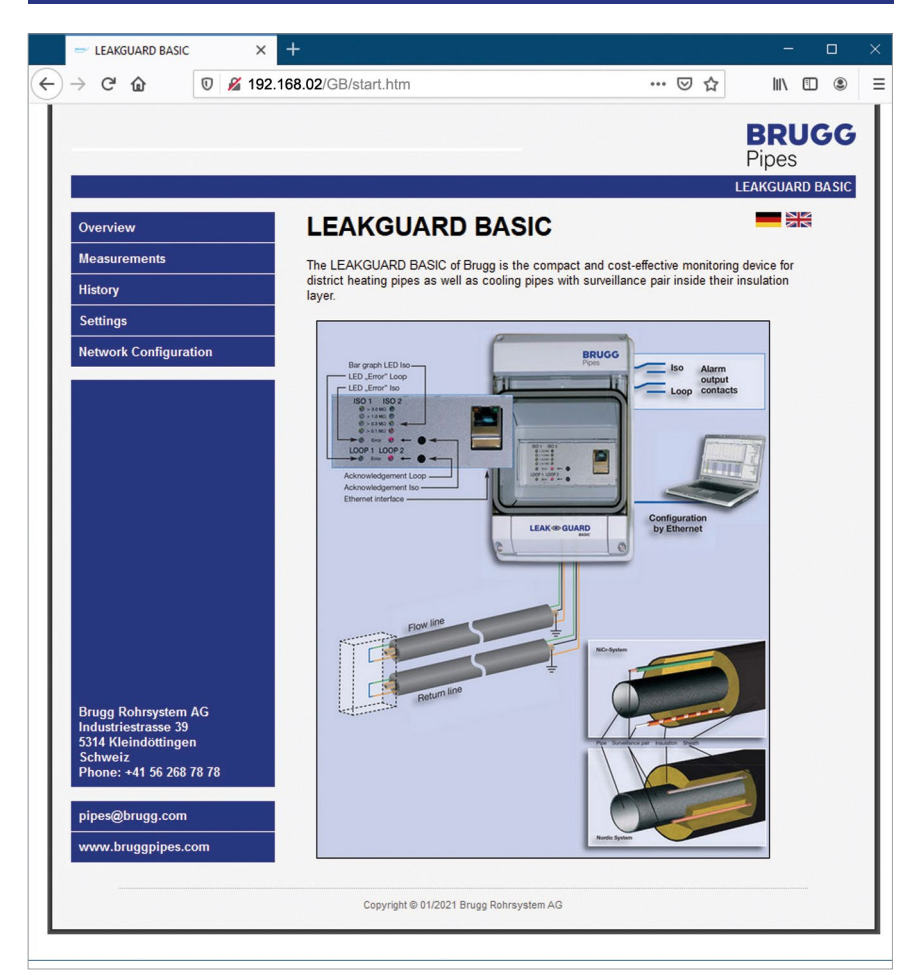

#### **Menu mesures**

1. Affichage des **valeurs mesurées** exactes pour les résistances d'isolation et de boucle des deux canaux de mesure.

Les valeurs mesurées qui se trouvent dans les limites sont surlignées en **vert**. Les valeurs mesurées qui se trouvent hors des limites sont surlignées en **rouge**.

2. Affichage des **états de commutation des relais d'alarme**.

Les relais qui ne sont pas en alarme sont surlignés en **vert**. Les relais qui sont en alarme sont surlignés en **rouge**.

- 3. **Affichage de la longueur** de la section mesurée en m avec le **système NiCr**
- 4. Bouton « **Enregistrer dans l'historique** ».

Un clic sur ce bouton permet d'ajouter le jeu de données des valeurs mesurées actuellement affichées au tableau « Historique ».

L'ajout de ce jeu de données de valeurs mesurées n'interrompt PAS le cycle normal de mesure de 24 heures ! Le jeu de données des valeurs mesurées est inséré en plus des valeurs mesurées automatiquement. Il est indiqué dans le tableau des valeurs mesurées (menu « Historique ») dans la dernière colonne « Statut » avec la mention « Manuel ».

5. **Schéma** de l'affectation des raccordements.

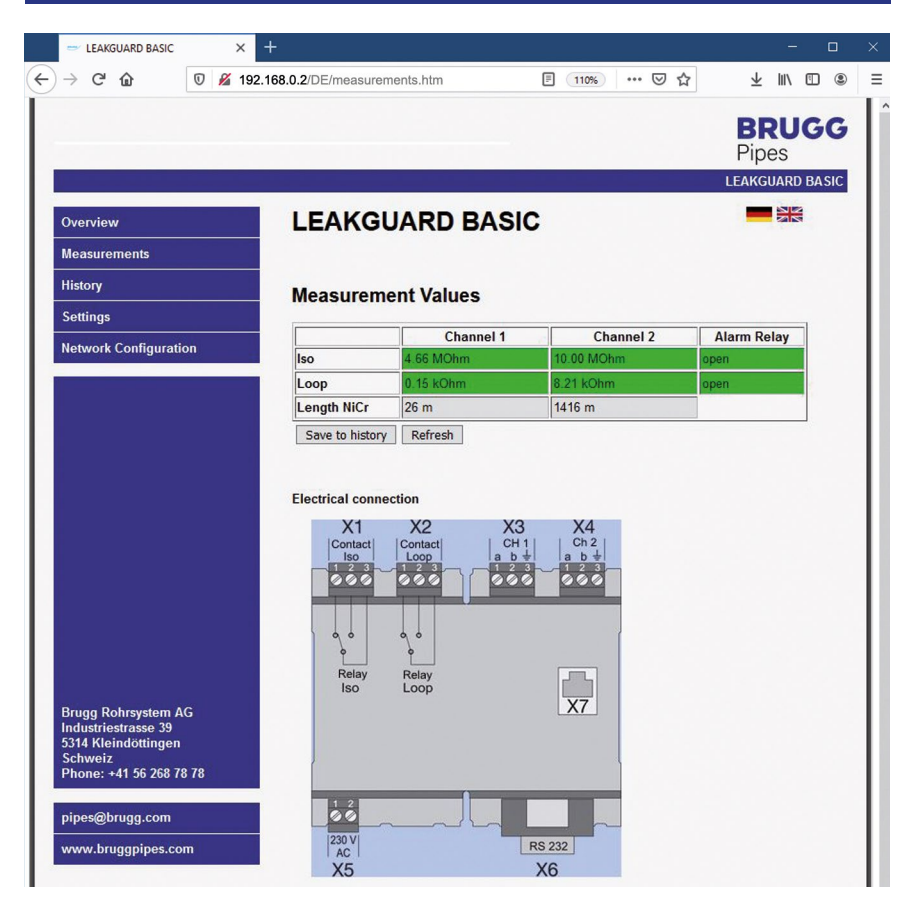

### **Menu historique**

Le LEAKGUARD BASIC enregistre les valeurs mesurées actuelles une fois par jour, 24 heures après la dernière mesure.

La liste contient un maximum de 30 entrées, l'entrée la plus récente se trouvant en haut. Lorsque le nombre d'entrées dépasse le maximum de 30, l'entrée la plus ancienne est écrasée.

Les **valeurs mesurées affichées en rouge** indiquent un statut d'alarme.

Le statut de la mesure est affiché dans la dernière colonne du tableau :

- Clear = Aucune valeur mesurée disponible. Le bouton « Effacer l'historique » sous le tableau a été actionné.
- Reset = Première valeur mesurée après un redémarrage, une panne de courant ou un autre défaut technique. La durée d'une panne n'est pas documentée.
- Auto = Valeur mesurée saisie automatiquement dans le cadre du cycle de 24 heures.
- Manual = Cette mesure a été déclenchée manuellement dans le menu « Measurements ». La valeur mesurée se situe en dehors du cycle de 24h.

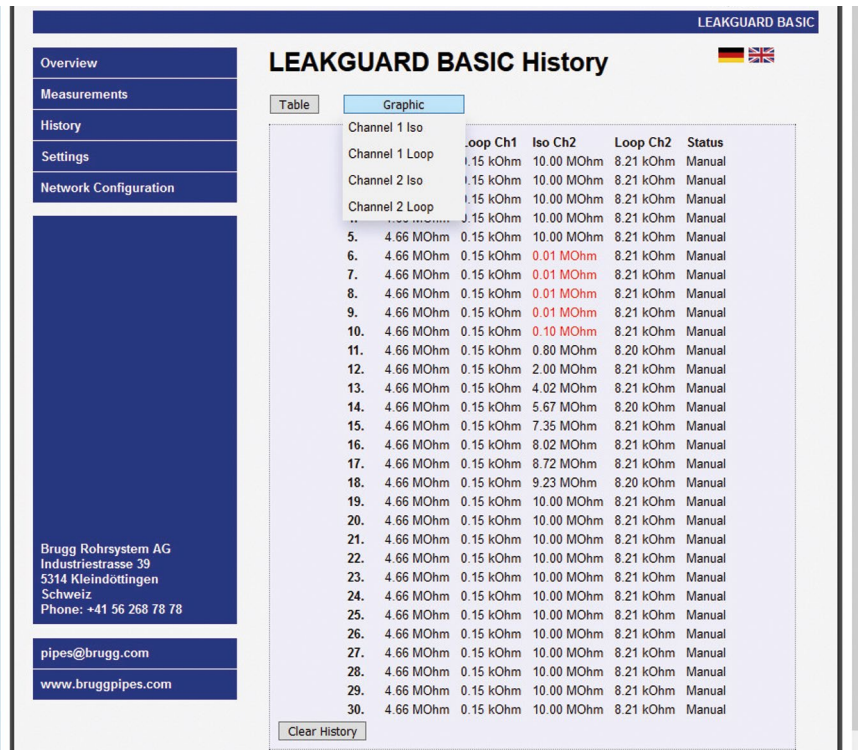

Outre l'affichage tabulaire des valeurs mesurées enregistrées, un affichage graphique, divisé en fonction des canaux de mesure, existe également.

Pour l'obtenir, cliquer sur le bouton « Graphique » au-dessus du tableau et sélectionner le canal de mesure souhaité. En cliquant sur le bouton « Tableau », l'affichage revient au mode tabulaire.

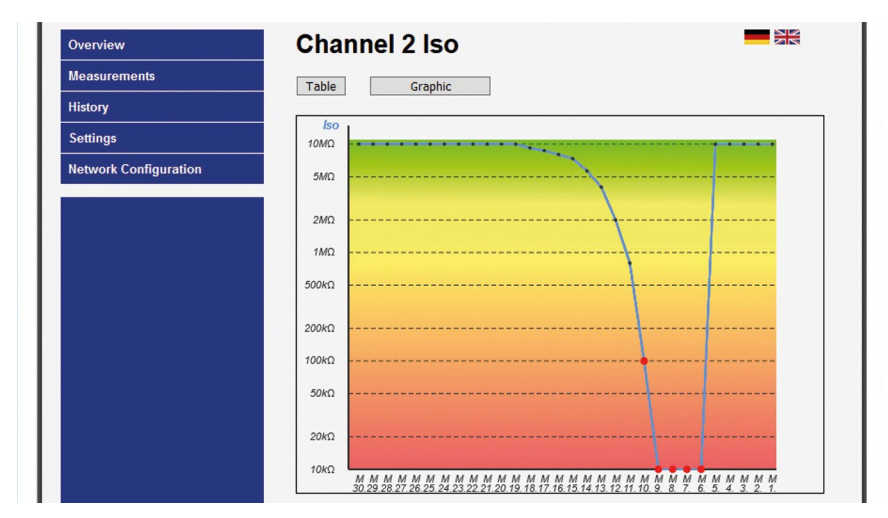

Courbe de valeurs de mesure iso en MΩ

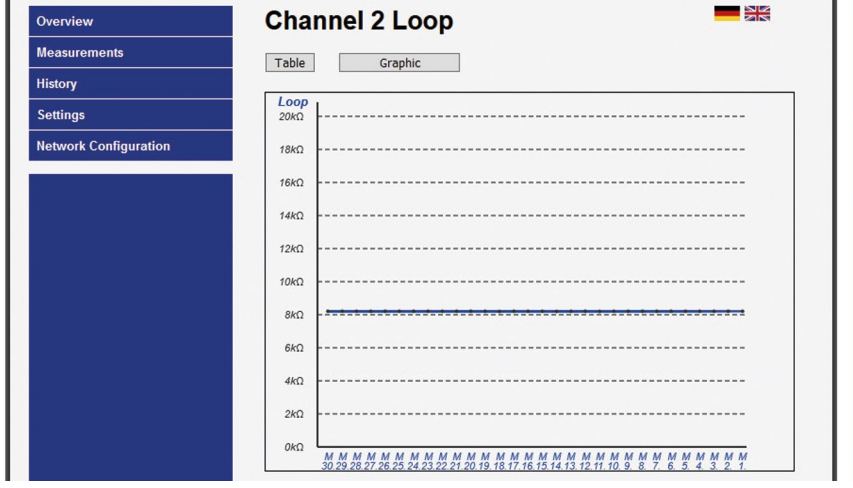

Valeur de mesure loop en kΩ

La valeur mesurée la plus ancienne se trouve à gauche, et la plus jeune (la 1ère), à droite.

#### **Les points rouges de valeurs mesurées • sont en état d'alarme !**

Identificateur d'état sous le numéro ordinal de la valeur mesurée :  $A = Auto$  **M** = Manual **R** = Reset Les entrées supprimées (clear) ne sont pas affichées.

### **Menu réglages**

- 1. Affichage de la **version du logiciel** avec la version de la révision.
- 2. Définition des **seuils** et **activation des canaux de mesure**. Les valeurs autorisées sont indiquées après les champs de saisie. **Valeurs des canaux de mesure 1 et 2** (Channel 1 / Channel 2)
	- **Désactiver :** Case à cocher de désactivation d'un canal de mesure. **Case à cocher vide** = le canal de mesure est **actif**. Si, par exemple, seule 1 section mesurée est connectée ou si une section mesurée doit être désactivée pour des raisons de maintenance, cette action peut être saisie dans la case en la cochant. **Seul 1 canal de mesure peut être désactivé. • Valeur d'alarme iso :** Saisie du seuil de la résistance d'isolation en dessous duquel l'alarme est déclenchée. (**La virgule décimale doit être saisie sous forme de point !**  Exemple : 1.00 MΩ) **• Valeur de filtre iso :** Saisie du nombre de mesures de résistance d'isolation à partir duquel une valeur moyenne doit être calculée. La définition d'une valeur moyenne permet d'éviter que l'alarme ne soit déclenchée par des mesures incorrectes isolées. Autorisé : 1 .. 16 **• Valeur d'alarme boucle :** Saisie du seuil de la résistance de boucle au-dessus duquel l'alarme est déclenchée. (**La virgule décimale doit être saisie sous forme de point !** Exemple : 5.00 kΩ) **• Valeur de filtre boucle :** Saisie du nombre de mesures de résistance de boucle à partir duquel une valeur moyenne doit être calculée. La définition d'une valeur moyenne permet d'éviter que l'alarme ne soit déclenchée par des mesures incorrectes isolées. Autorisé : 1 16 **Réglages du relais d'alarme**

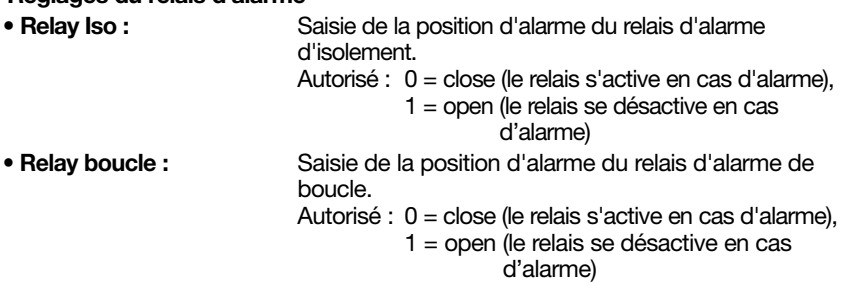

**• Retard d'alarme Iso :** Saisie de la durée devant s'écouler avant que le relais d'alarme de résistance de boucle se déclenche.

> La configuration d'un délai de temporisation permet d'éviter que l'alarme ne soit déclenchée par des mesures incorrectes isolées à court terme. Autorisé : 0...999 min.

**• Retard d'alarme Loop :** Saisie de la durée devant s'écouler avant que le relais d'alarme de résistance d'isolation se déclenche. La configuration d'un délai de temporisation per-

met d'éviter que l'alarme ne soit déclenchée par des mesures incorrectes isolées à court terme. Autorisé · 0...999 min.

**Les valeurs modifiées doivent être enregistrées en cliquant sur le bouton « Enregistrer les paramètres ».**

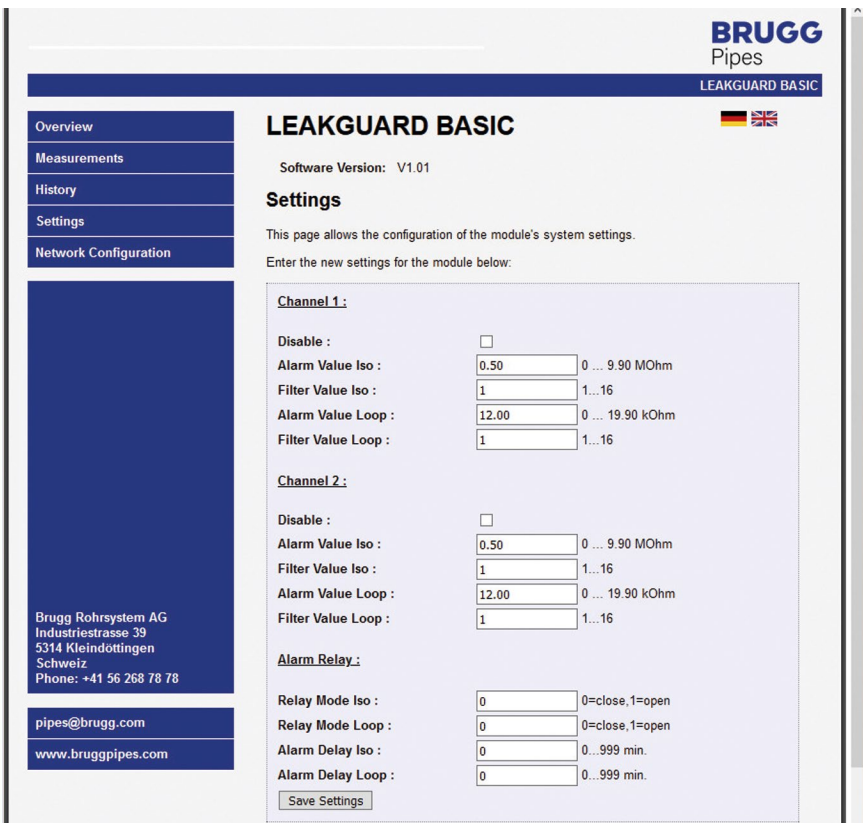

### **Menu réglages réseau**

Les paramètres du réseau peuvent être modifiés ici.

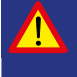

**Important ! Les réglages du réseau ne doivent être effectués qu'en étroite collaboration avec l'administrateur du réseau afin d'éviter les erreurs de réseau.**

**L'accès aux réglages du réseau est protégé par un mot de passe**

User: http Password : http

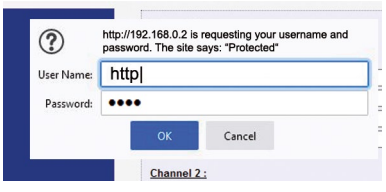

#### **Description**

- 
- 
- 

- 
- 

**•** Adresse MAC : L'**adresse MAC** (identification unique du produit) du LEAKGUARD BASIC ne peut pas être modifié.

• Nom d'hôte : **Nom librement éditable pour le LEAKGUARD BASIC** au sein du réseau.

• Activer serveur DHCP : La case à cocher **Dynamic Host Configuration Protocol**

 (DHCP) permet au serveur intégré d'attribuer la configuration du réseau aux clients. Ce paramètre est activé en usine pour faciliter la première identification dans le cadre de la configuration. DHCP doit être activé dans les paramètres du réseau de l'ordinateur portable utilisé à cette fin.

• Adresse IP : **Adresse IP librement éditable pour le LEAKGUARD BASIC** au sein du réseau. L'adresse IP ne doit pas chevaucher les adresses IP déjà existantes dans le réseau. Réglage d'usine : 192.168.0.2

• Passerelle : L'**adresse IP de la passerelle** (dispositif d'accès au réseau) est librement éditable.

• Masque sous-réseau : **Masque sous-réseau librement éditable pour le LEAKGUARD BASIC** au sein du réseau. Le **masque sous-réseau** spécifie le bit auquel l'adresse doit être partagée Les bits (partie du réseau) masqués par le masque de réseau ou nommés par la longueur du préfixe sont identiques pour tous les hôtes (ordinateurs) d'un sous-réseau.

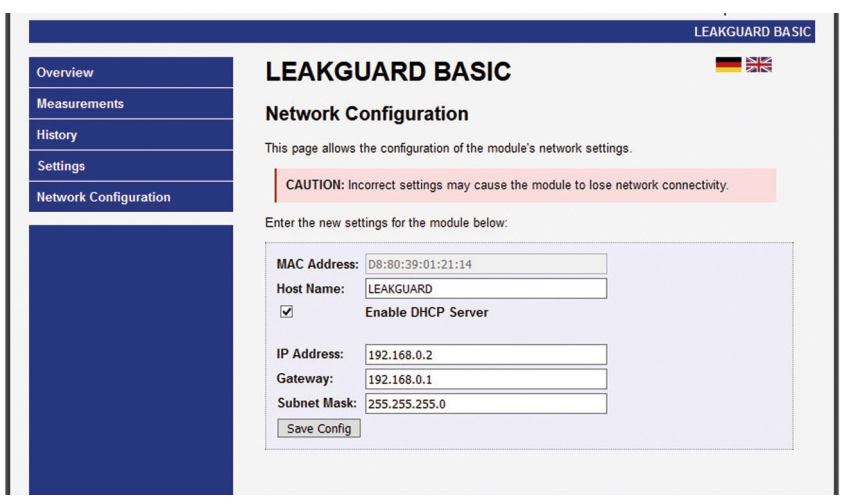

**Les valeurs modifiées doivent être enregistrées en cliquant sur le bouton « Enregistrer les paramètres ».**

La configuration est terminée, le LEAKGUARD BASIC redémarre, toutes les LEDs s'allument. Ensuite, les LED des bargraphes s'éteignent de haut en bas et le LEAKGUARD BASIC est prêt à fonctionner.

### **Réinitialisation aux réglages d'usine**

La réinitialisation aux réglages d'usine s'avère particulièrement nécessaire lorsque la configuration réseau du LEAKGUARD BASIC a été modifiée de telle sorte que l'accès à la configuration via l'interface Ethernet (voir page 10) n'est plus possible. **Pour ce faire, déconnecter la connexion réseau !**

La réinitialisation s'effectue en appuyant simultanément sur les deux boutons de validation pendant 20 secondes, jusqu'à ce que toutes les LED s'allument brièvement (voir « Mise en service », page 8).

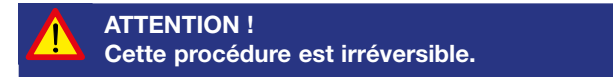

# **BRUGG** Pipes

BRUGG Rohrsystem AG

Industriestrasse 39 CH-5314 Kleindöttingen Tél. +41 (0) 56 268 78 78 pipes@brugg.com bruggpipes.com

# Déclaration de conformité UE

Nous déclarons sous notre seule responsabilité que le produit suivant :

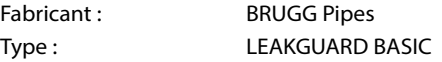

auquel cette déclaration se réfère est conforme aux exigences de santé et de sécurité fondamentales pertinentes des directives européennes suivantes :

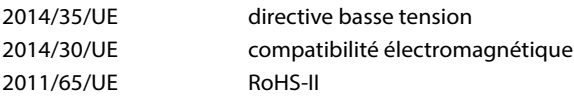

La ou les normes et/ou spécifications techniques suivantes ont été utilisées pour l'application conforme des exigences de sécurité et de santé spécifiées dans les directives de l'UE :

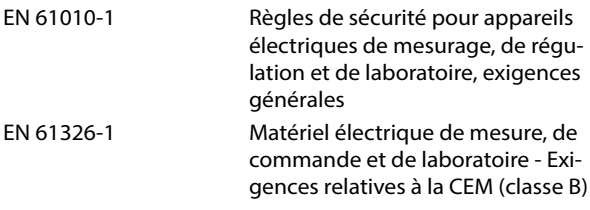

Kleindöttingen, le 21/09/2020<br>Allen

Direction

BA 076344.000/Rev. 00